RENEWING YOUR ZIPFORM® PLUS ACCOUNT For members of the Wisconsin REALTORS® Association **NAR Members** 2020

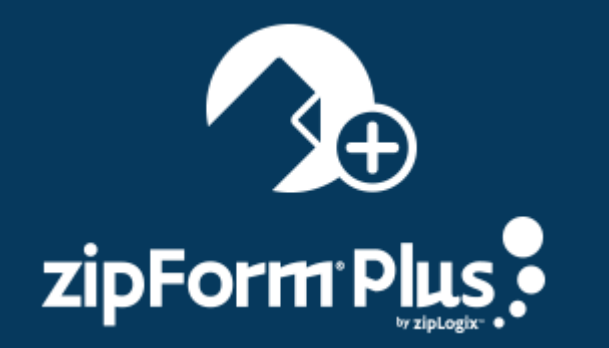

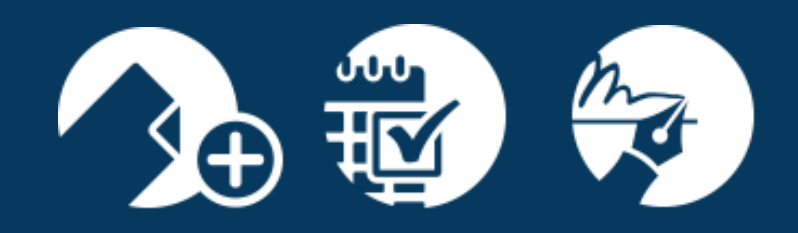

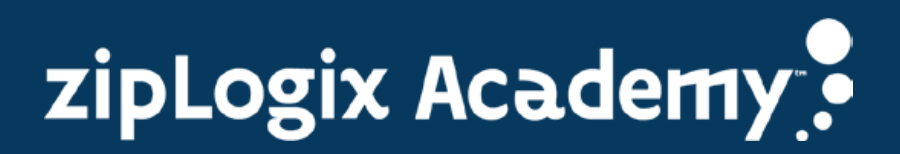

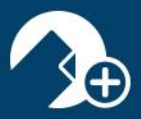

Hello zipForm® Plus user! Please follow the steps below to renew your zipForm® Plus account.

- ://www.wra.org  $000$ WRA Type to Filter / Click Q, to Search  $\hbox{\tt Q}$ 7 Help **@Login** Products Legislative Contact f  $\bullet$ iva CE  $\widehat{m}$  $\sim$ Pay Due CE I lousing St upcoming calendar featured topics latest news finter Com sment in the Wo  $\mathcal{L}$ Thursday, December 14th 2017 5:00 AM ity Theft Ever be St te Real Estate Tre  $\frac{1}{2011}$
- 1. Log into your association website by going to [https://www.wra.org](https://www.wra.org/).:

2. Enter your WRA membership credentials to be granted access to the WRA Member Area:

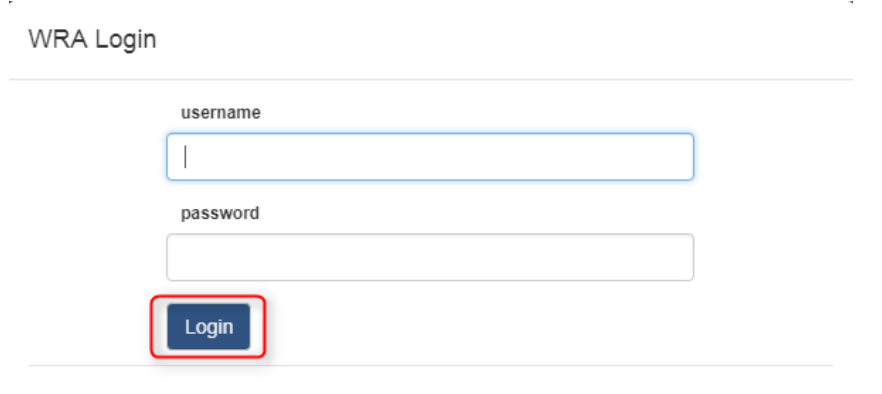

Reset Password Help Create Account

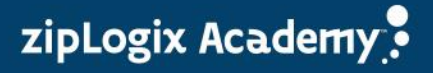

`

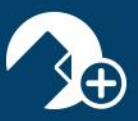

3. Click on *"zipForm® Center"* :

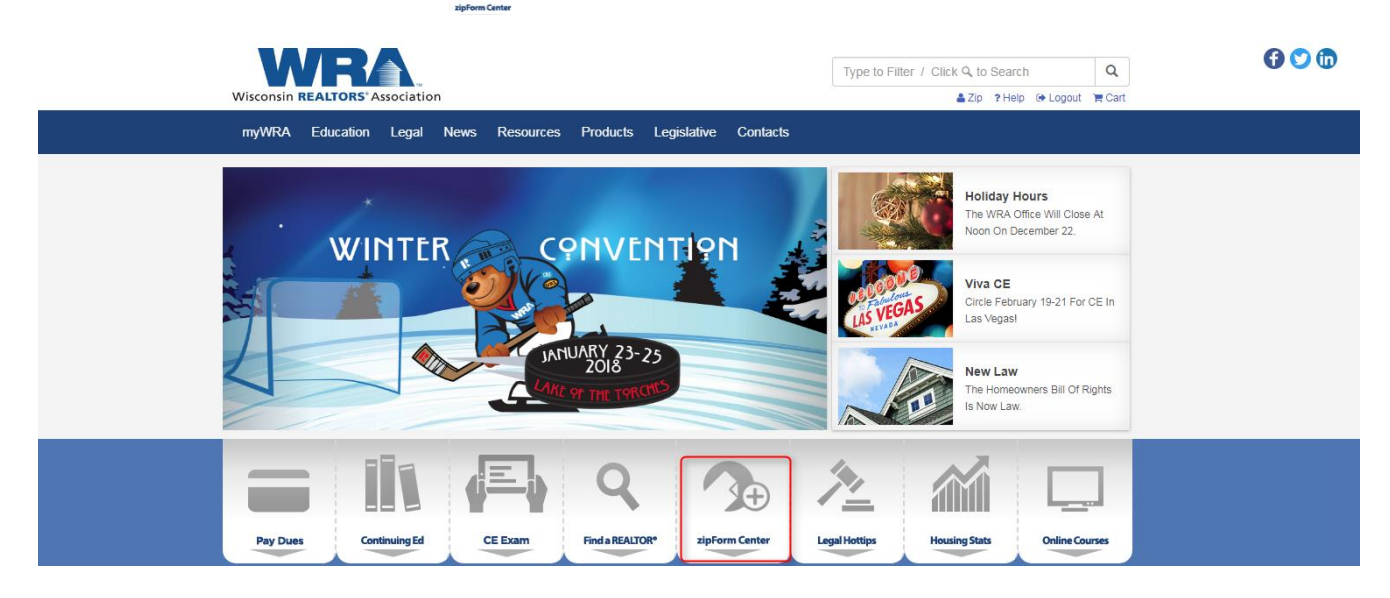

4. Click on *"Log in to establish zipForm® Plus account" (www.zipformplus.com)*:

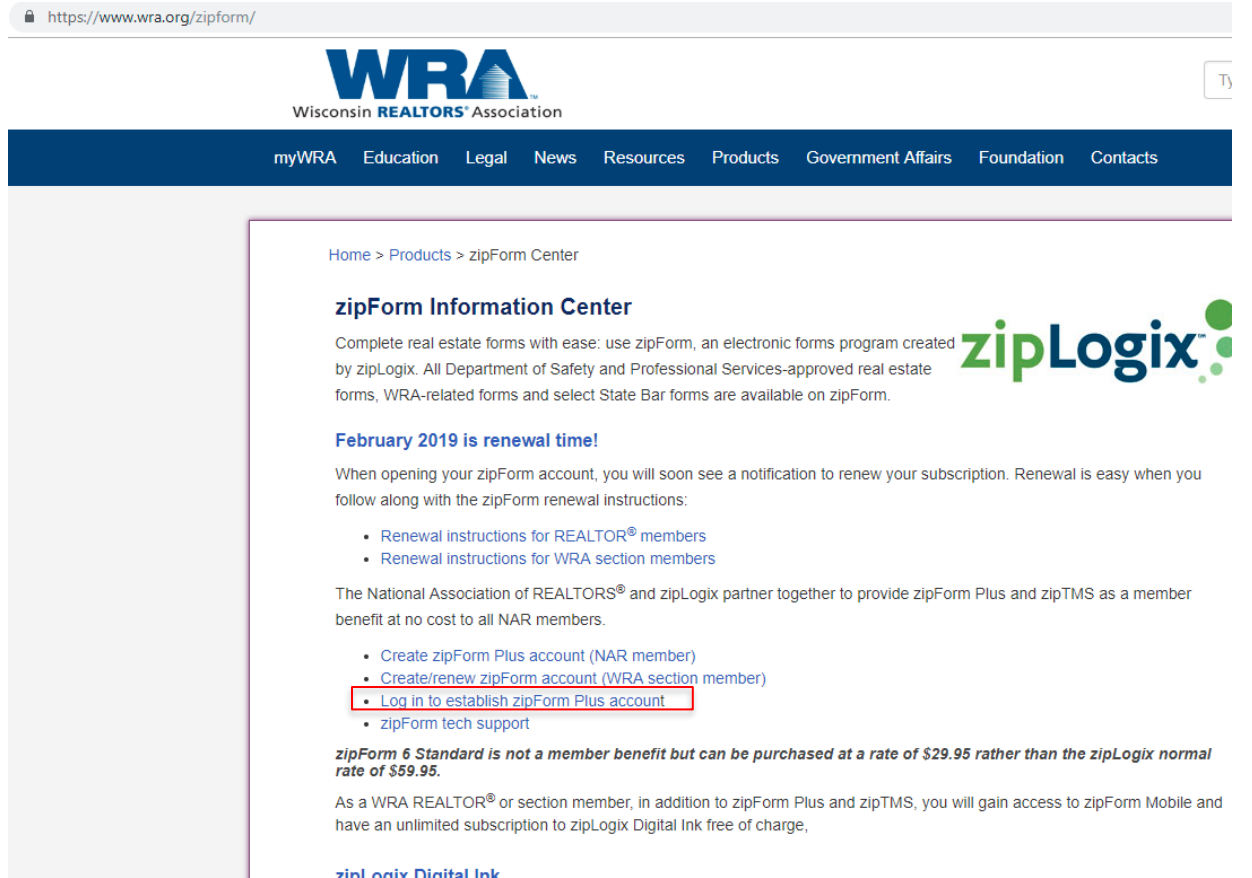

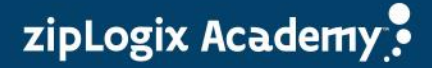

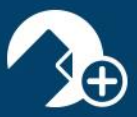

5. Enter your zipForm® Plus credentials and then click *"Sign In":*

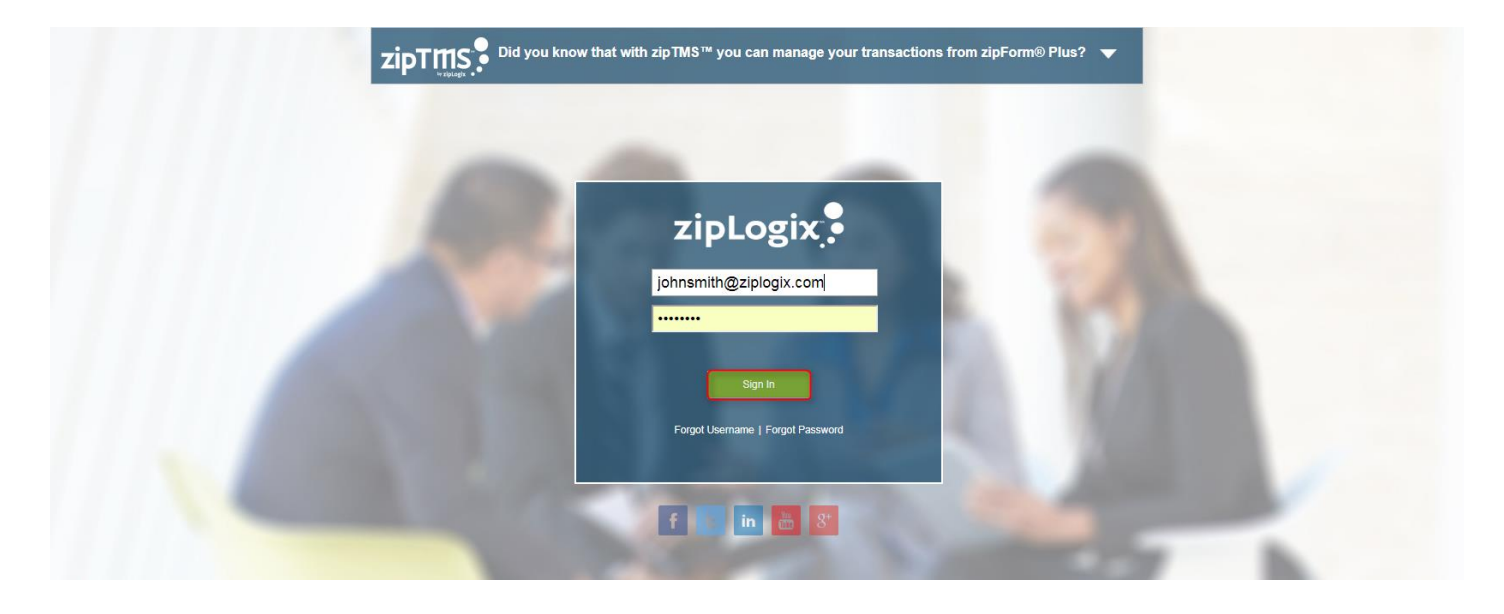

6. Accept the zipLogix™ License Agreement and then click "*Continue"* to gain access to your zipForm® Plus account:

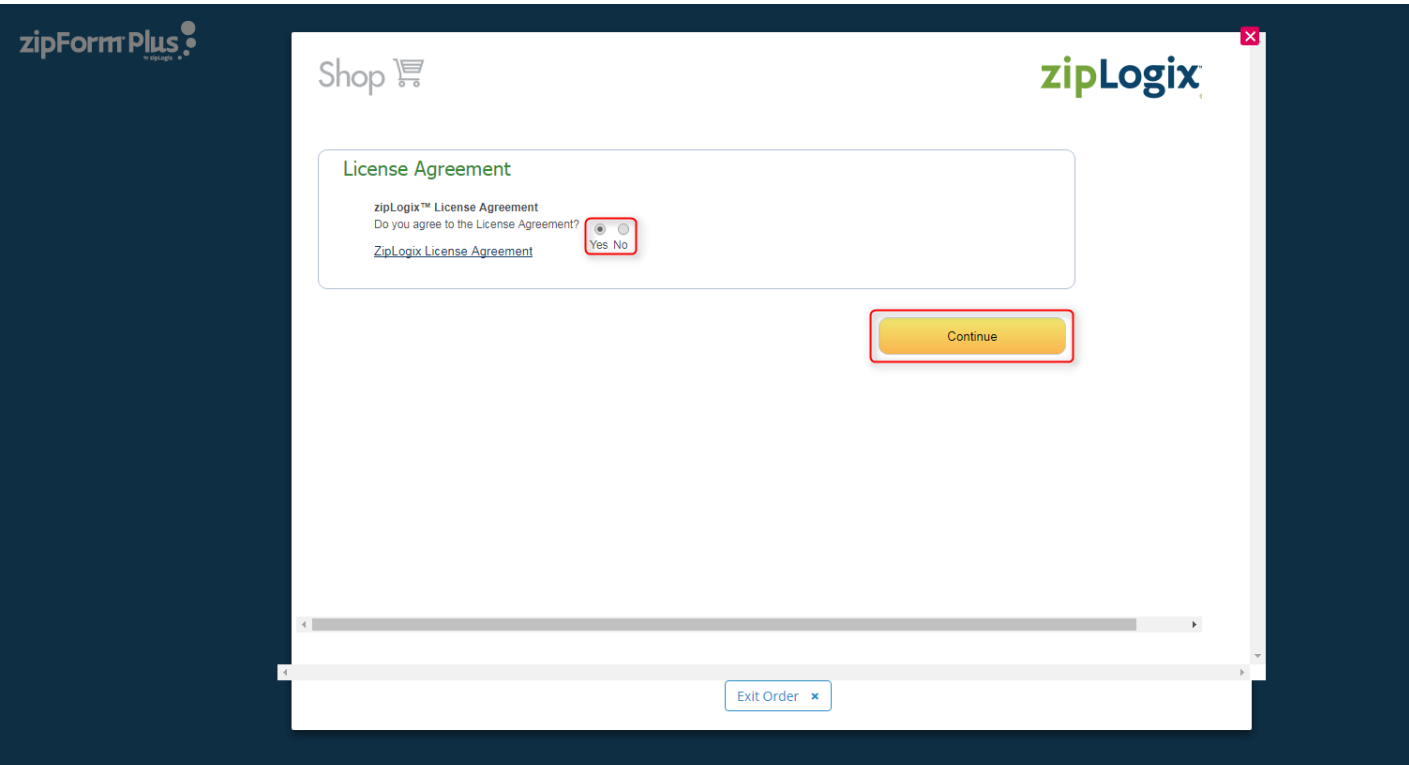

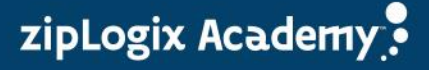

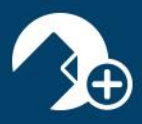

Should you need further assistance, please visit additional resources on our website located at: <https://www.ziplogix.com/support/>

Or contact our zipLogix™ Customer Care team at 586-840-0140

## Thank you for using zipForm® Plus!

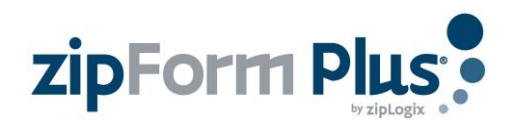

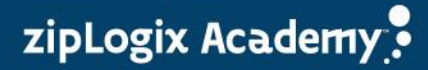